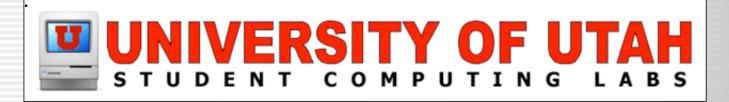

# Workarounds for Poorly-made Applications & Installers

By Scott Doenges

#### What's the Issue?

- Some apps want write access by default, either to the entire application folder/ package, or to individual files therein.
- Some apps and installers won't work properly with custom privileges.
- Be wary of installers that ask you for admin username/password...

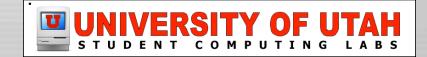

## **Examples**

- Final Cut Pro 3.x!
  - Wants write access to license file inside app
- Painter 7:
  - Wants write access to certain files & folders
- OmniPage Pro X:
  - Installer must be run in Classic
  - Wants write access to entire app directory
- QuarkXPress 4.11:
  - Wants write access to entire app directory

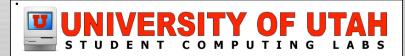

## **Examples**

- Virtual PC 6:
  - Wants write access to Windows image file
  - Non-admin Mac OS X users can't print!
- Now Up To Date
  - Wants write access to a file in the app package.
- Freehand 10
  - Wants write access to certain files.

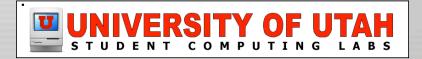

#### **Determine what was installed**

- Radmind's fsdiff command:
  - Makes a transcript of everything added or modified, including permissions.

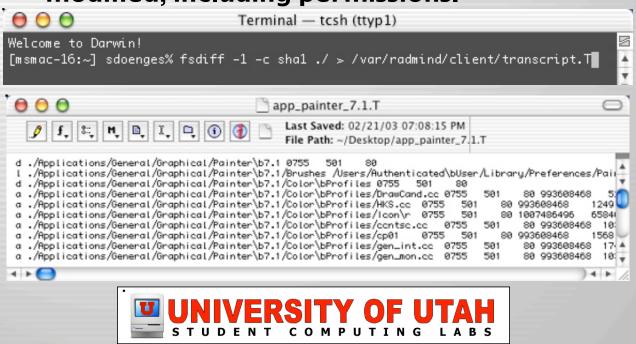

## **Determine what was installed**

- File Buddy snapshots
  - Compares system state before/after installation

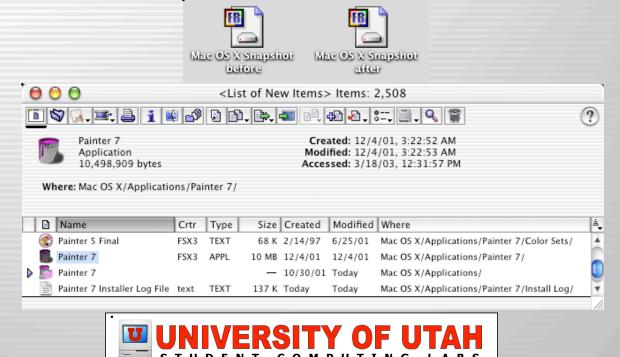

## **Determine what was installed**

- Pacifist
  - Lists contents of package installers.

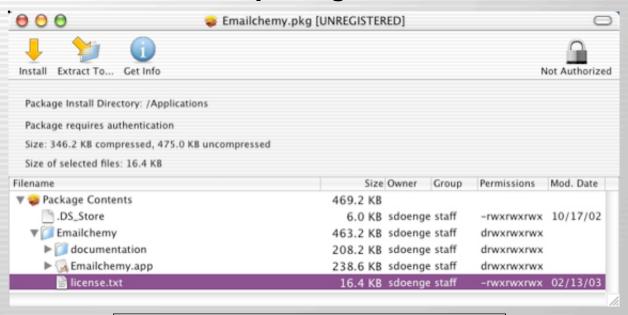

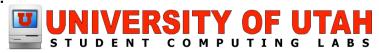

Radmind Transcript Editor

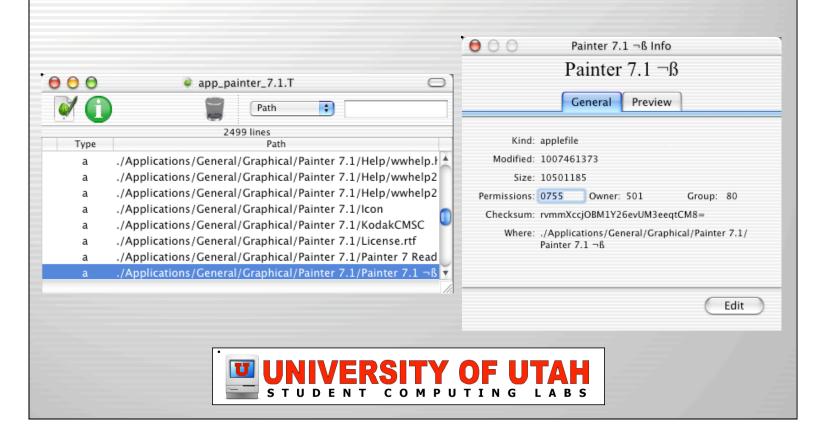

XRay

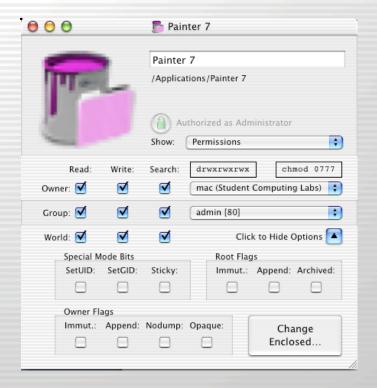

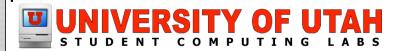

BatChmod

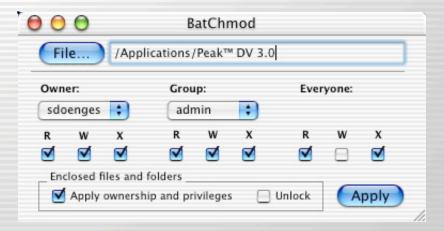

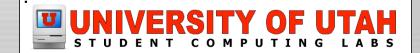

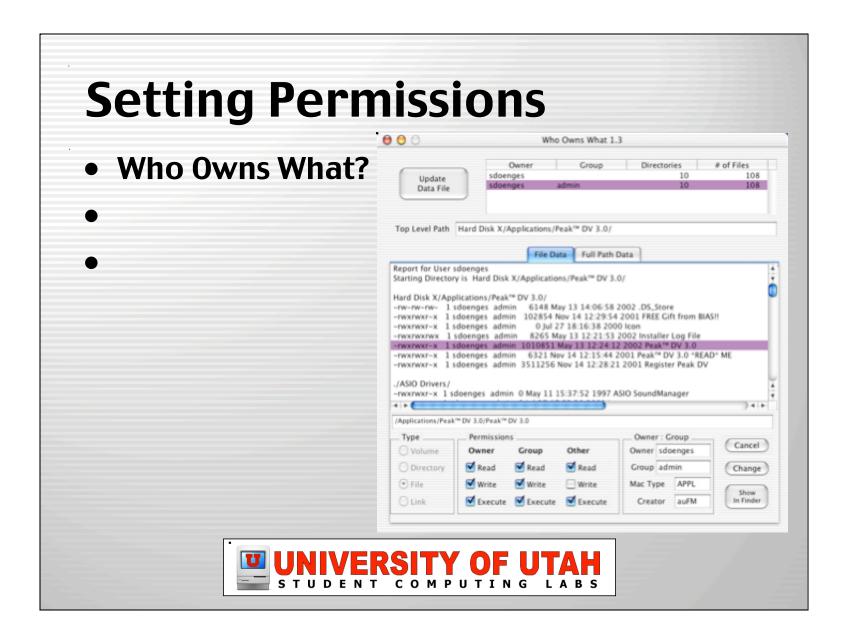

• FileXaminer

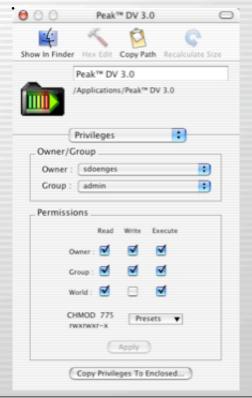

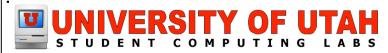

- Finder's Get Info
  - Bad news...

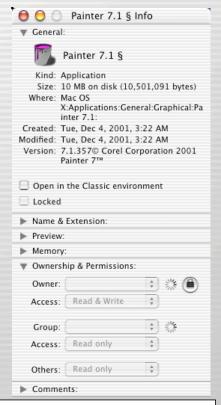

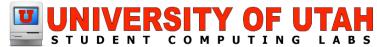

## **Determine the Culprits**

- Trial and error
  - Grant write access to pref files/folders one at a time, narrow down the problematic files.

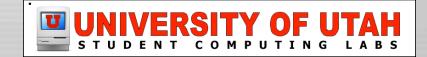

## **Determine the Culprits**

- Run "sudo fs\_usage -w" while opening app
  - Look through the results and look for suspects

```
000
                                         Terminal - tcsh (ttyp1)
09:20:33.369 getattrlist
                                              /Applications/Adobe Photoshop 7/Adobe Photoshop 7.0
       0.000070 LaunchCFMApp
09:20:33.369 getattrlist
                                              /.vol/234881041/312460
        0.000033 LaunchCFMApp
09:20:33.369 getattrlist
                                              /.vol/234881041/312351
       0.000017 LaunchCFMApp
                                              /.vol/234881041/37343/Adobe Photoshop 7
09:20:33.375 getattrlist
        0.000070 LaunchCFMApp
                                              /.vol/234881041/312351
09:20:33.375 getattrlist
       0.000019 LaunchCFMApp
09:20:33.375 getattrlist
                                              /.vol/234881041/312351
       0.000017 LaunchCFMApp
                                              /.vol/234881041/37343
09:20:33.375 getattrlist
       0.000015 LaunchCFMApp
                                              /.vol/234881041/312351/Adobe Photoshop 7.0 Settings
09:20:33.375 getattrlist
```

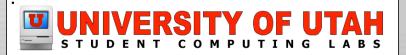

## **Determine the Culprits**

- Run "ktrace -cp <pid>" while opening app
  - enables kernel trace logging for the specified process.
  - Look through the results for suspicious files.

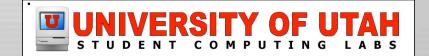

#### **Solutions**

 Mount a read-only disk image of the app as a read-write volume using "hdid -shadow"

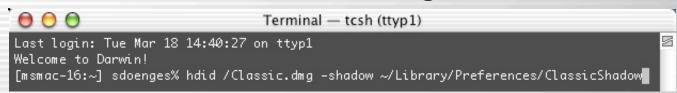

- Write an AppleScript that performs this command then opens the actual app.

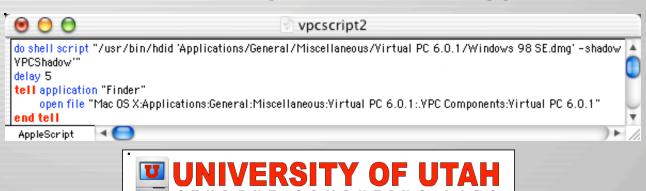

## **Solutions**

- Move the files/folders to a user-writable directory, then put aliases or symbolic links in the original locations.
  - "In -s /path/to/source/file /path/to/target/file"

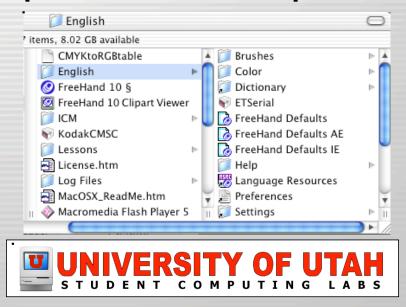

#### **Solutions**

- Include the application in the user's home directory, so it gets deleted at logout, and refreshed at next login.
- If you must, grant write access to the individual files but not to folders.
- Email the developers and MacFixit to urge them to fix their app.

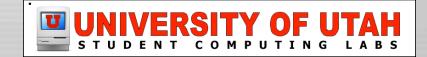

#### Links

 http://developer.apple.com/tools/ debuggers.html

http://developer.apple.com/techpubs/ macosx/Essentials/Performance/ PerformanceTools/ Analyzing\_Performance.html

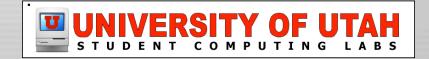

Q&A

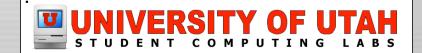

# Next up...

 Enterprise Directory Integration – by Darren Davis

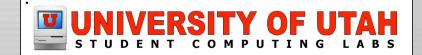